別添2\_電子申請サービスにおける G ビズ ID の利用イメージ

電子申請サービスの機能改修により、G ビズ ID との連携機能(電子申請サービスへの ログイン、電子署名)が追加されました。

## ①電子申請サービスへのログイン

電子申請サービスに G ビズ ID でログインできるようになります。 ログイン画面の「G ビズ ID でログイン」から、G ビズ ID でログインできます。

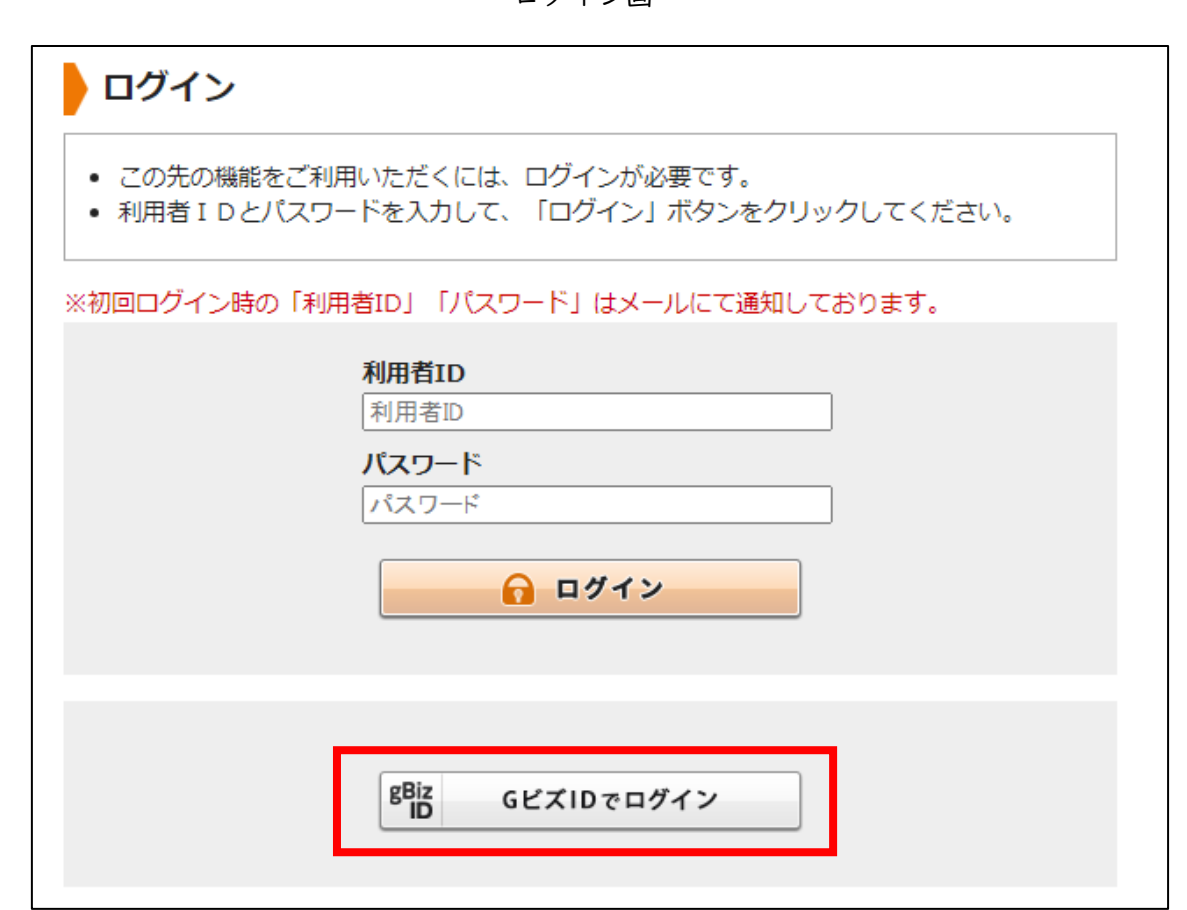

ログイン画

 「G ビズ ID でログイン」を押すと G ビズ ID の認証画面に遷移します。 G ビズ ID 認証画面イメージ

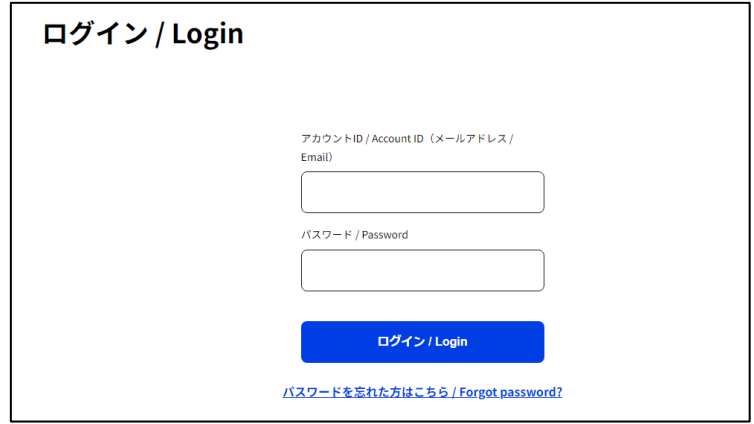

 ID とパスワードの認証後、G ビズ ID アプリ(デジタル庁提供)による二要素認 証を行います。

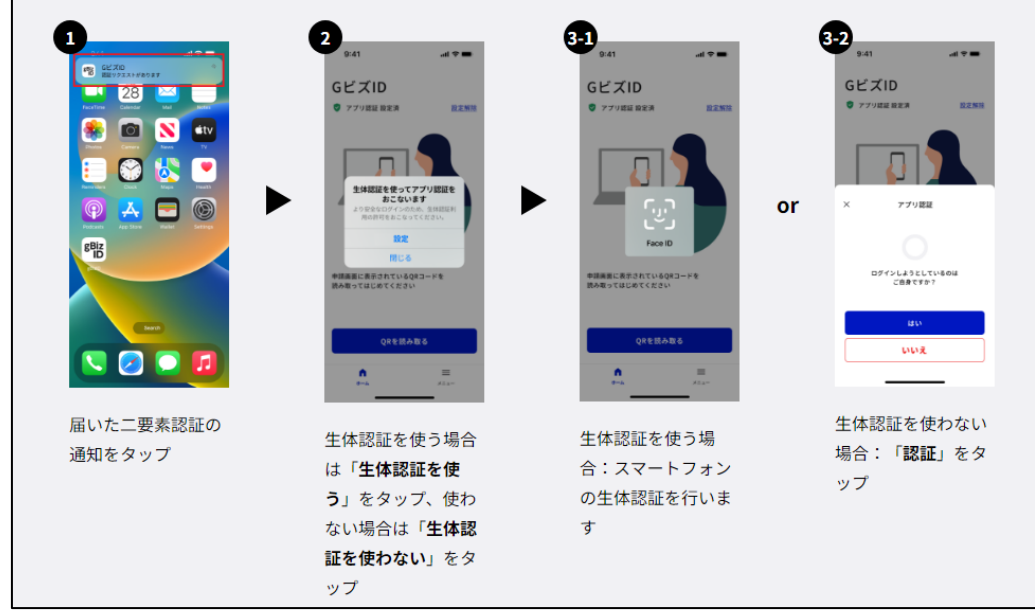

G ビズ ID アプリによる二要素認証イメージ

二要素認証が完了すると、電子申請サービスの申請やマイページ機能を利用でき るようになります。また、申請の際に G ビズ ID に登録している個人事業主氏名や 法人名などの自動入力が利用できます。

## ②電子署名

G ビズ ID でログインしている場合は、G ビズ ID の情報が自動的に電子署名として 申請に付与されます。(別途認証は必要ありません。)